# **Arbeitsauftrag - Lösung**

1) Gehe auf [www.weebly.com](http://www.weebly.com/) und logge dich mit deiner Email-Adresse ein.

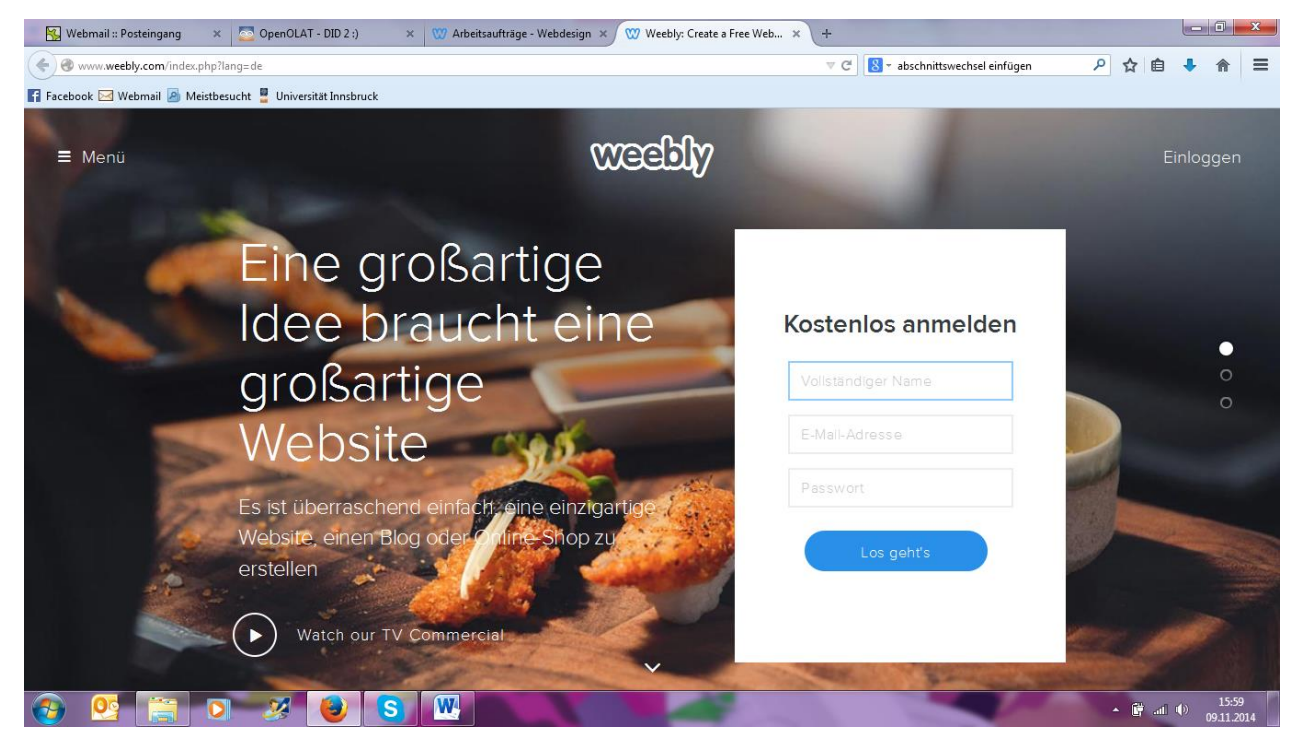

### 2) Erstelle eine Site.

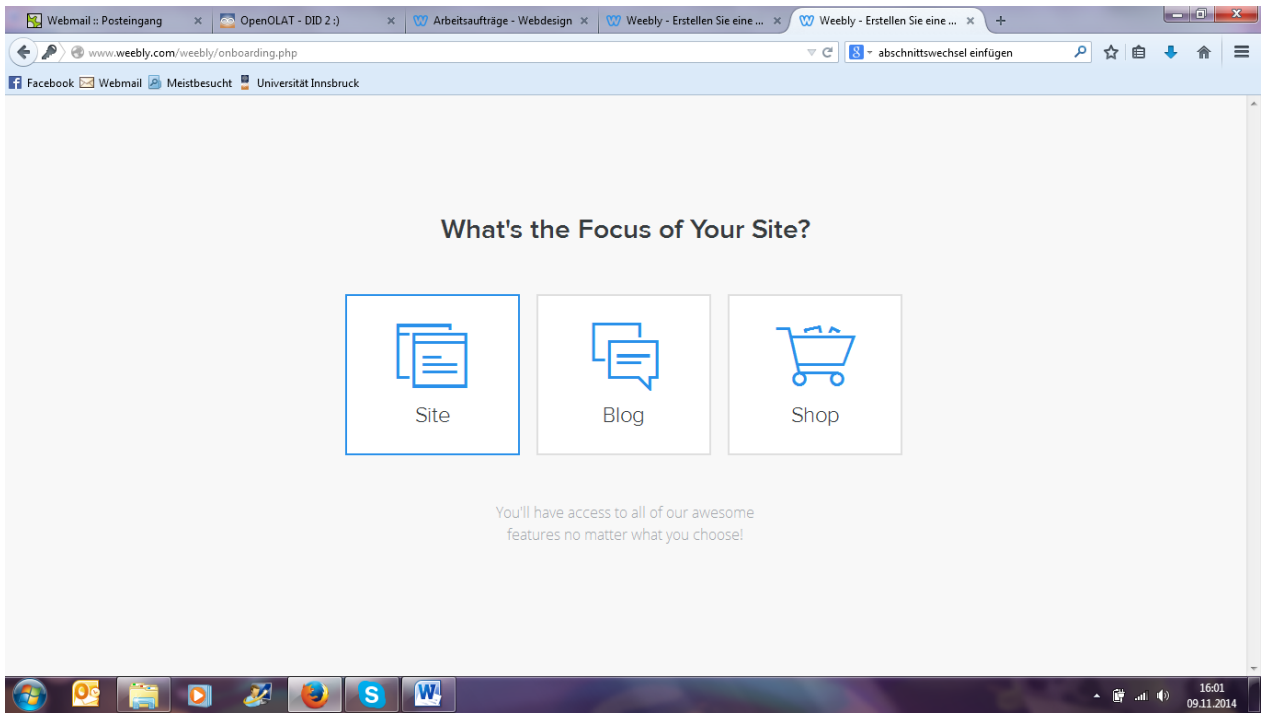

3) Wähle das erste Design aus.

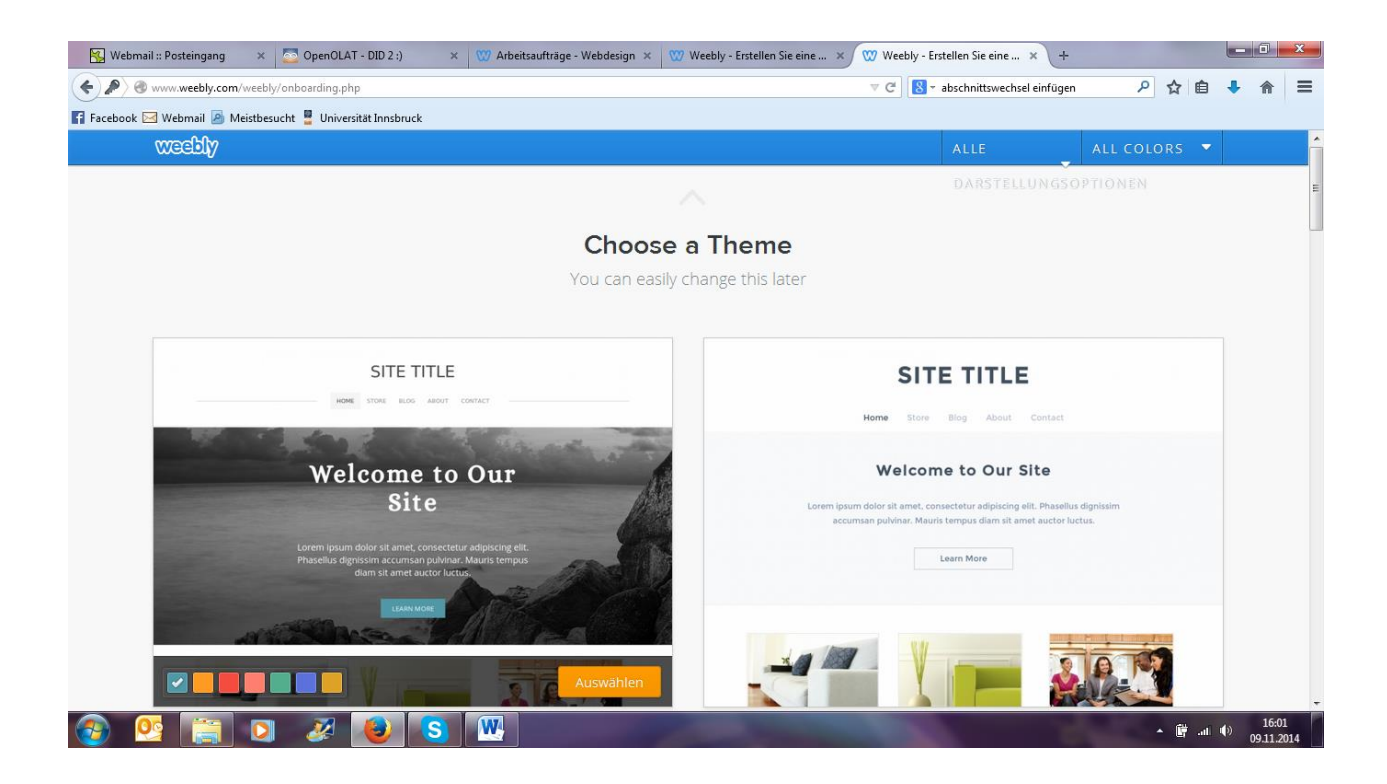

4) Wähle die Website Domain aus. Nutze die Subdomain und suche dir einen verfügbare

Websitenamen.

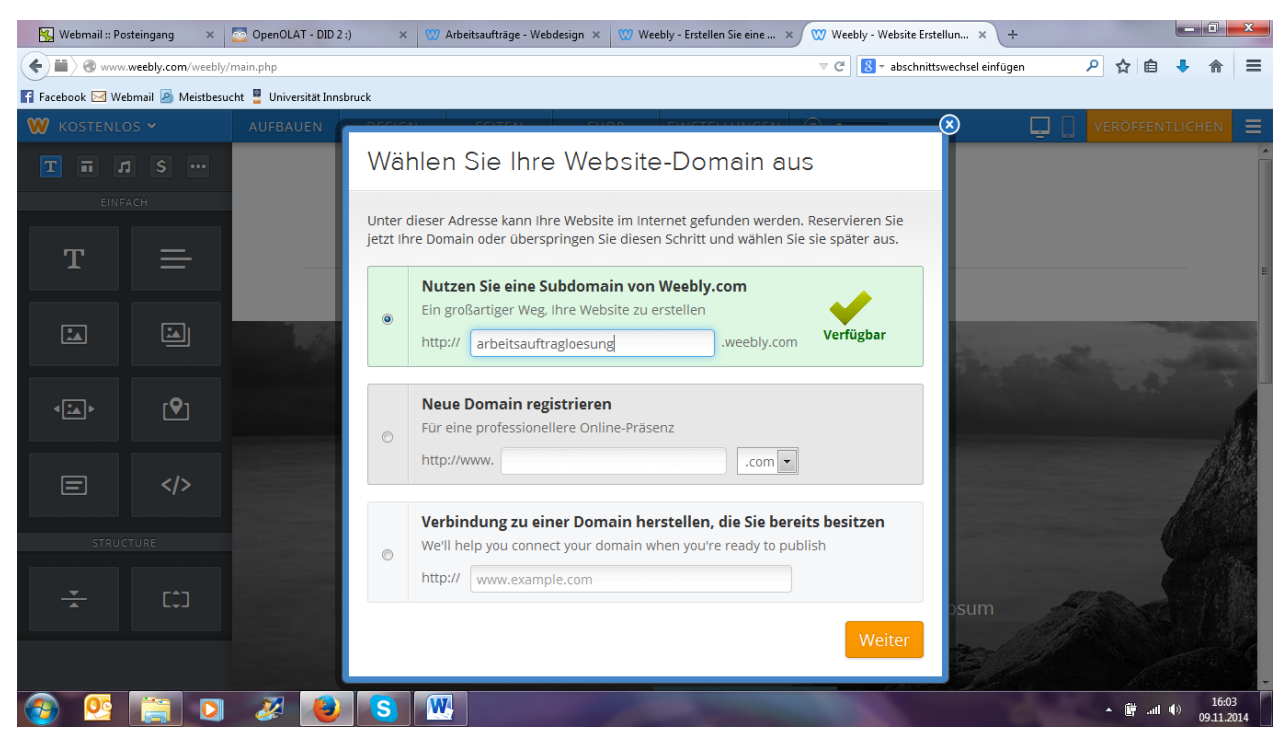

5) Ändere den Namen von der Seite About auf Inhalt. Wähle dazu den Punkt Seiten im oberen Randbereich.

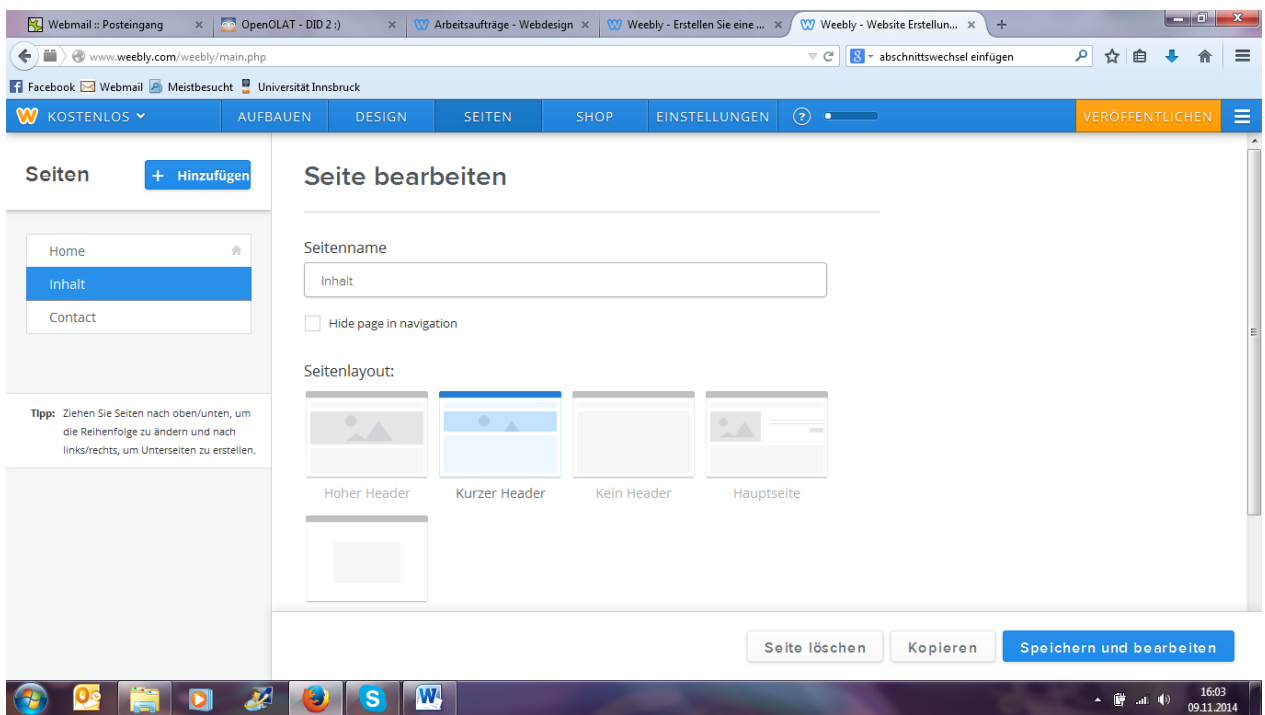

6) Füge ein Bild von Max und Moritz als Hintergrundbild ein. Das Bild findest du auf der Website

<http://didaktik3.weebly.com/> unter dem Menüpunkt Arbeitsaufträge.

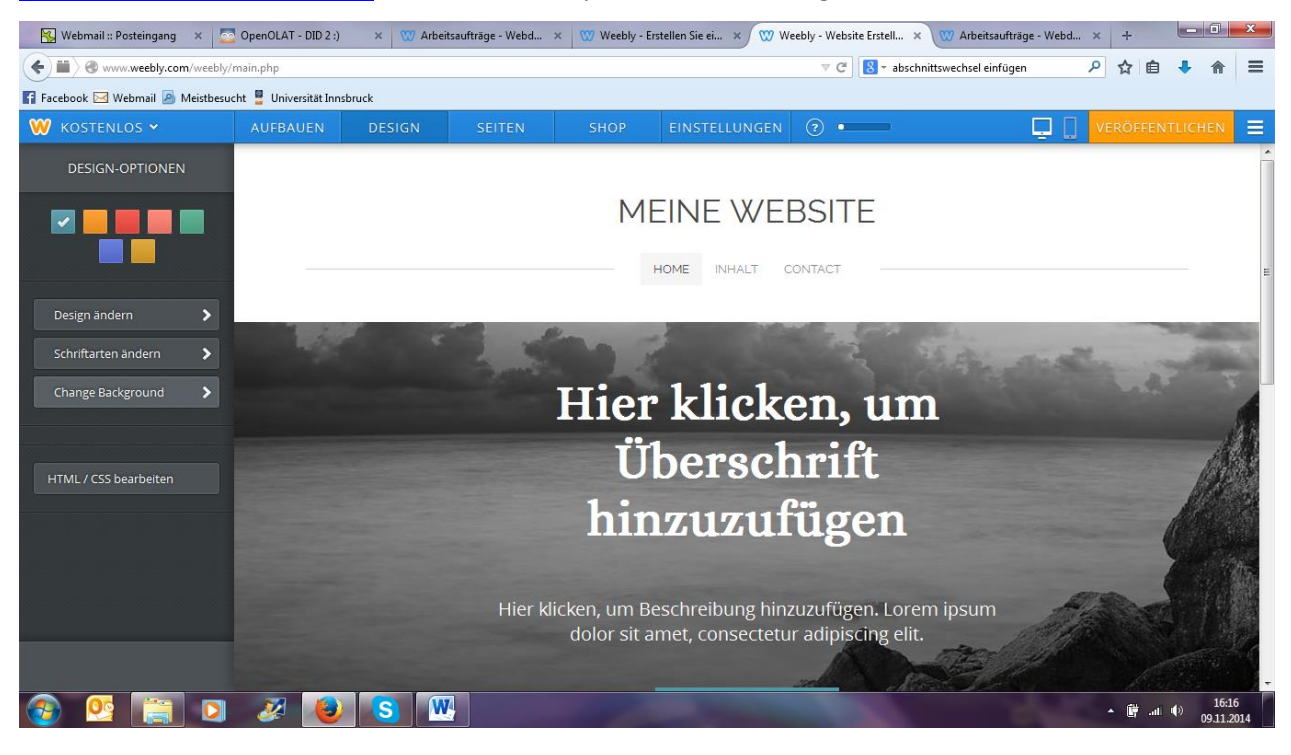

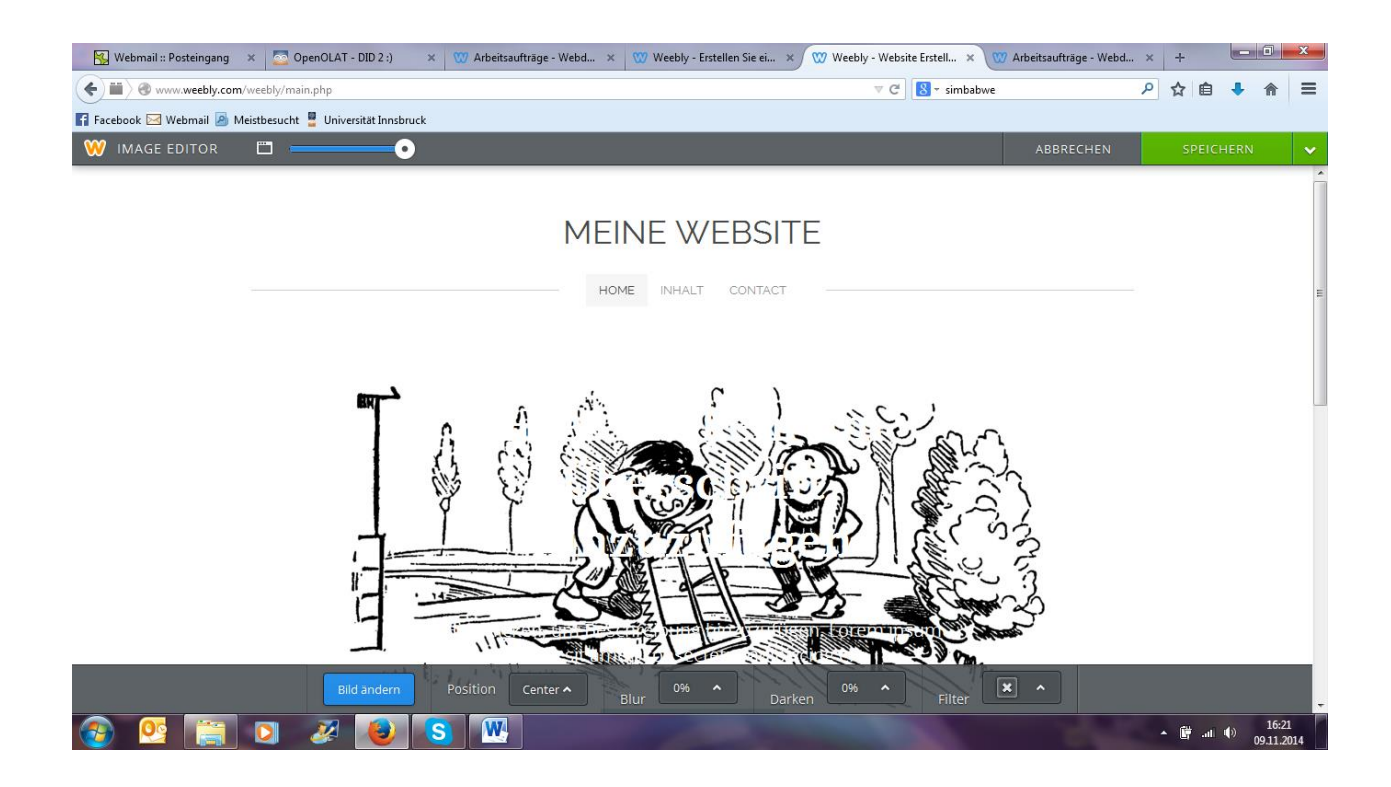

7) Klicke auf speichern.

8) Aufbau:

a. Schreibe "Willkommen" als Überschrift und formatiere diese Überschrift rot und fett.

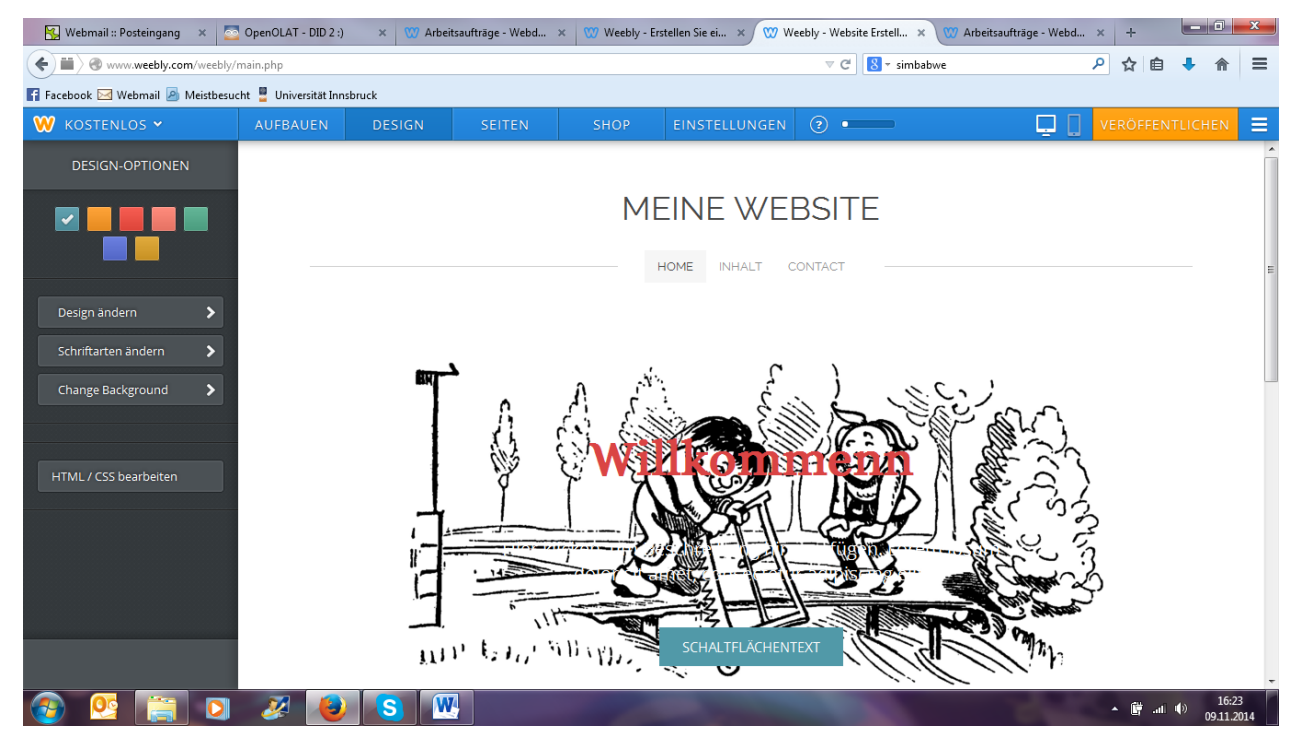

b. Schreibe "Max und Moritz von Wilhelm Busch" als Untertitel und formatiere diesen rot und kursiv.

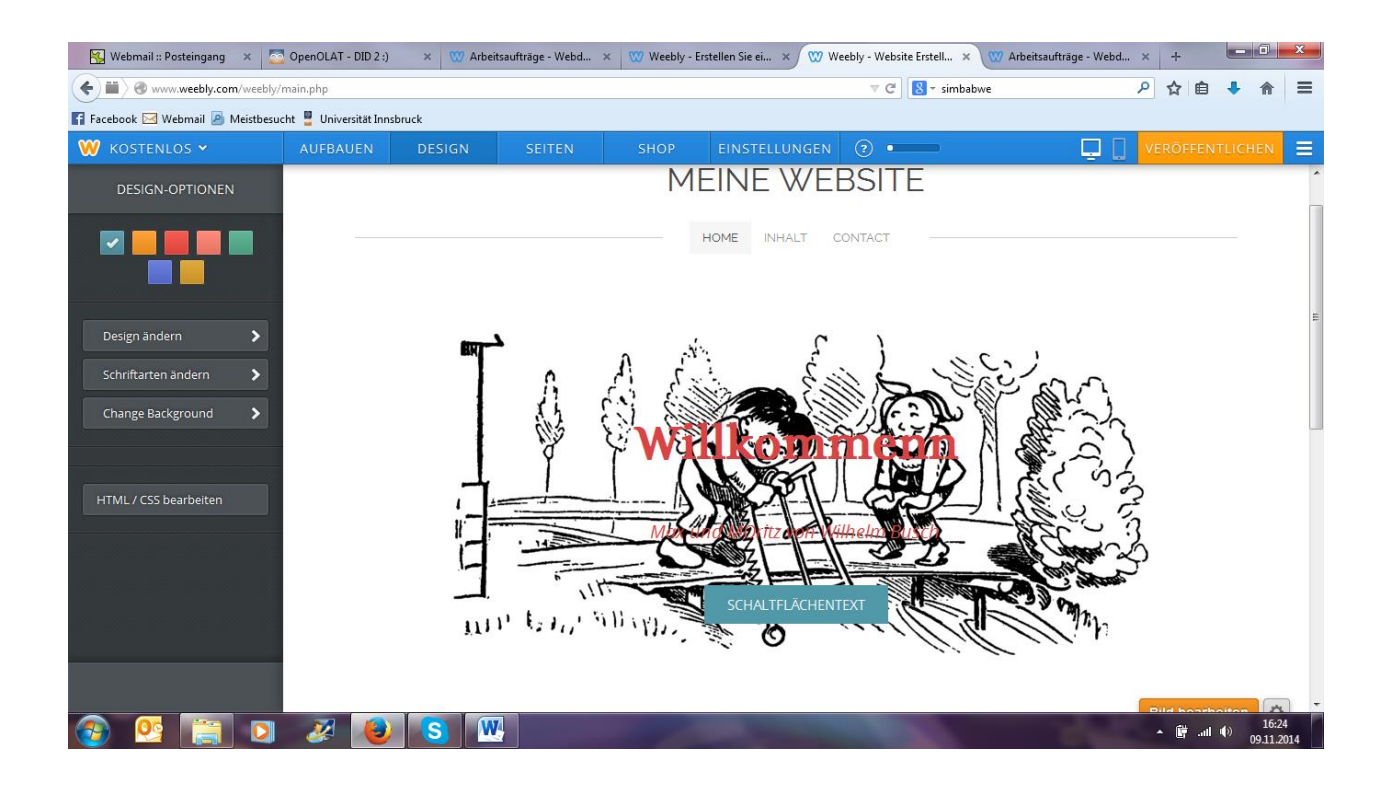

# c. Gehe auf Bearbeiten und verdunkle das Bild auf 50%.

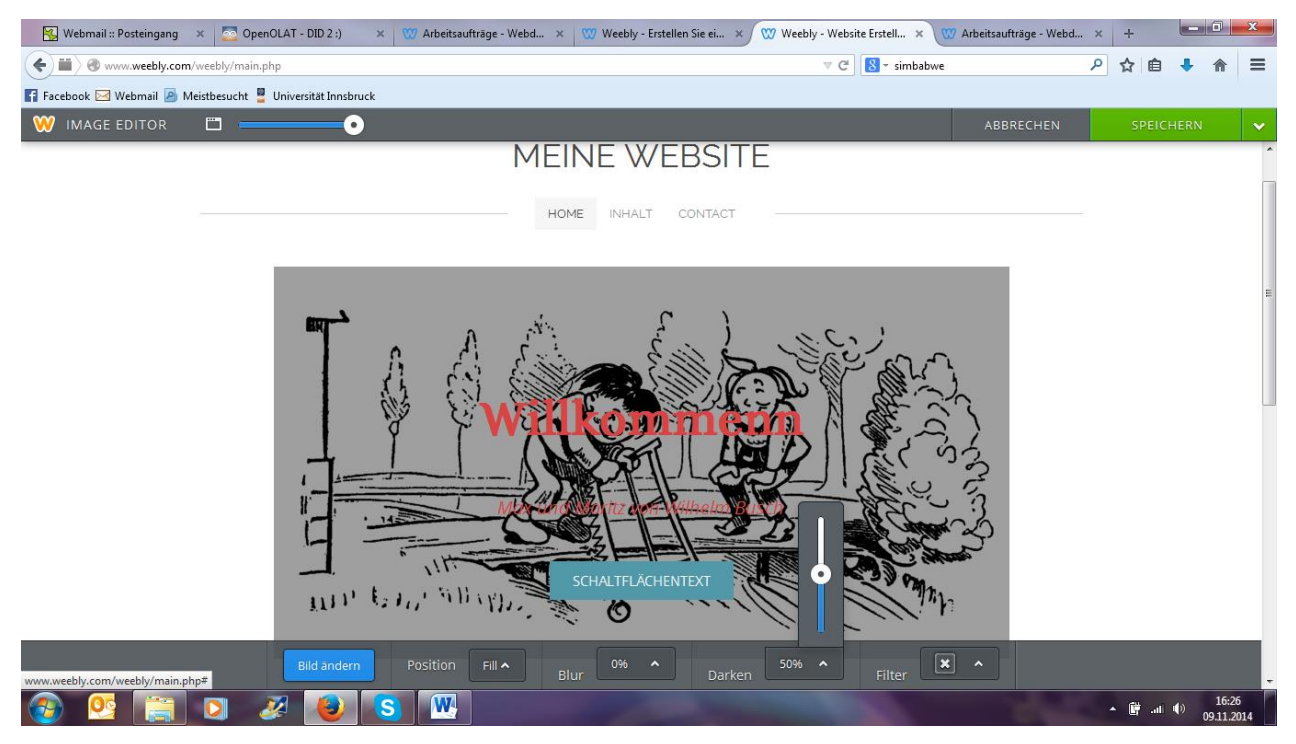

9) Füge die angegebene Schaltfläche auf der Website <http://didaktik3.weebly.com/> ein, sodass ein neues Fenster geöffnet wird.

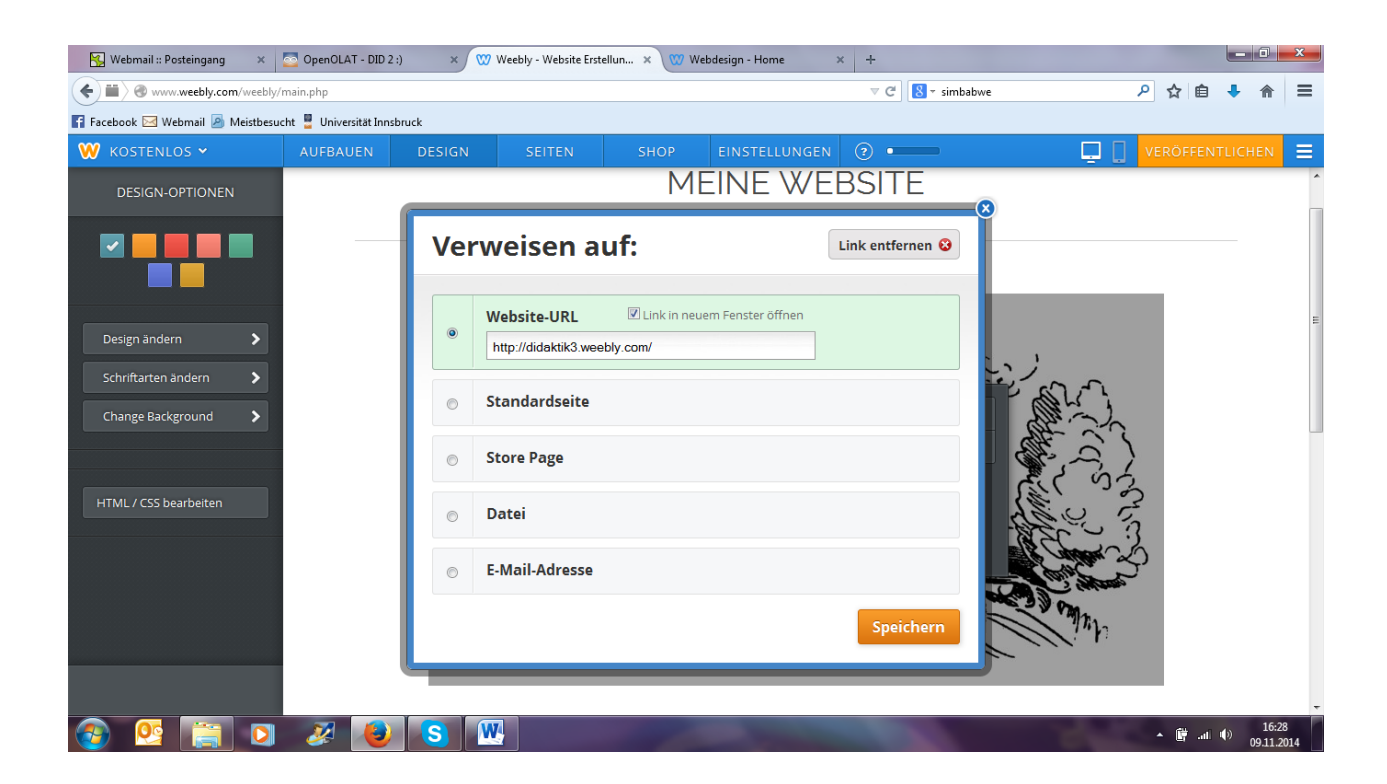

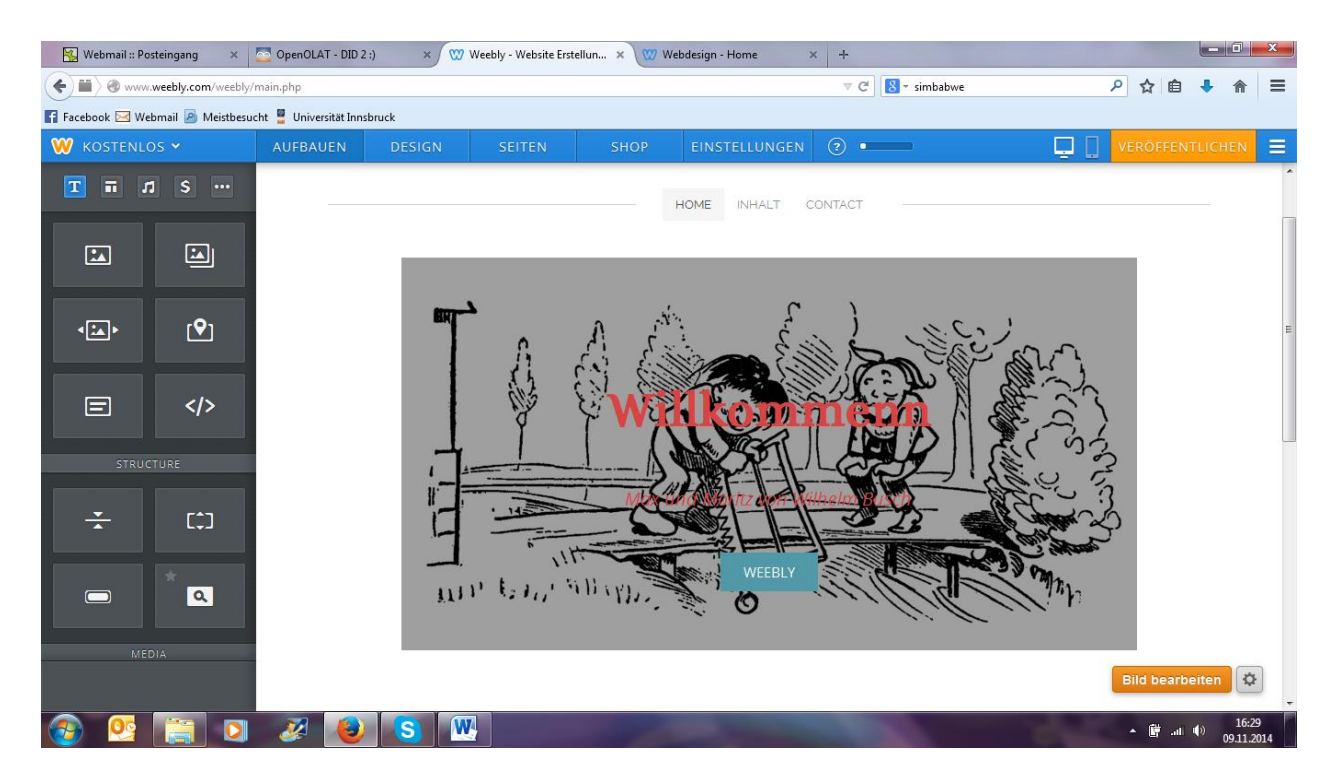

10) Gehe auf den nächsten Reiter Inhalt.

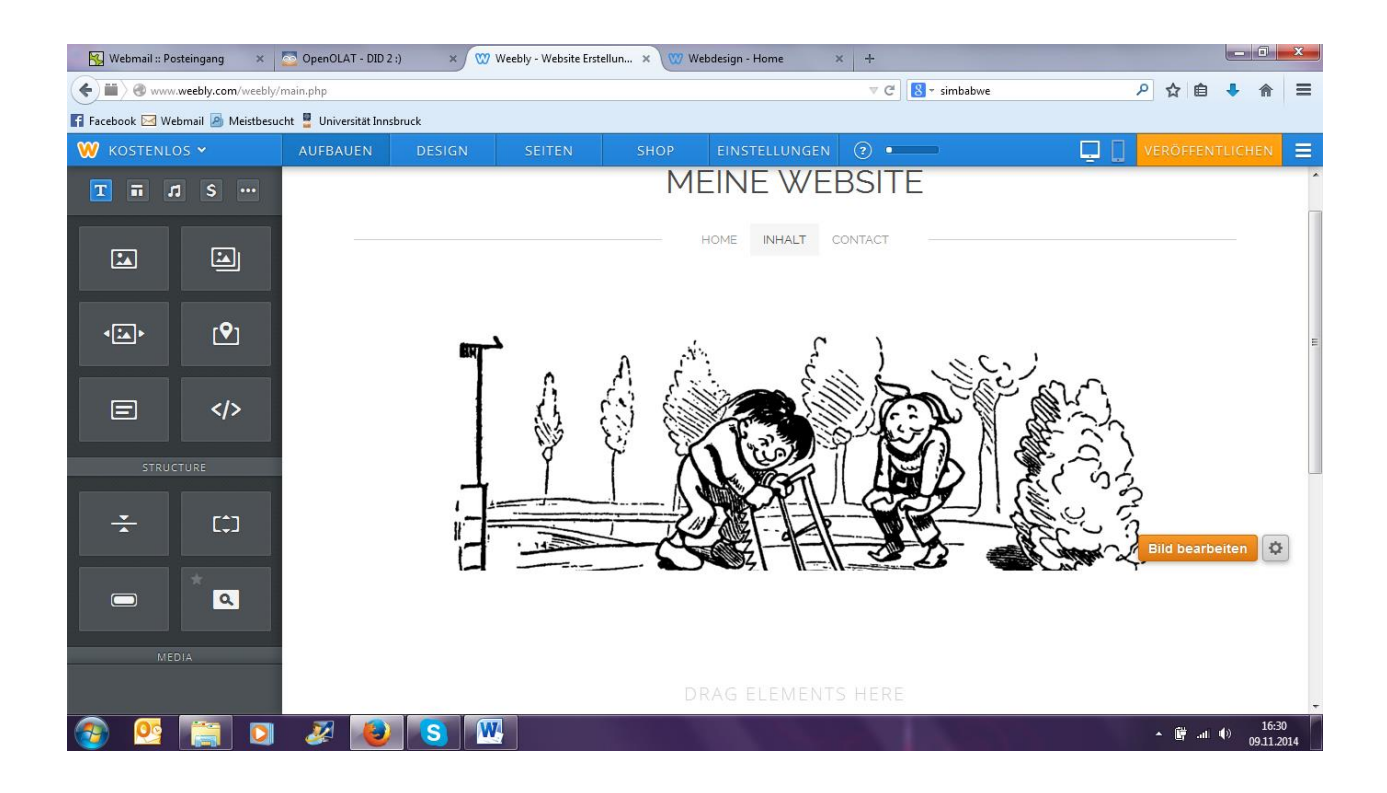

11) Füge folgenden Text in einem Textfeld unter dem Bild ein: Max und Moritz ist eine Bubengeschichte in sieben Streichen von Wilhelm Busch. Das Werk wurde am 4. April 1865 erstveröffentlicht und zählt damit zum Frühwerk des Autors. Auffällig ist jedoch, dass sich gewisse inhaltliche, stilistische und wirkungsästhetische Grundmuster auch in späteren Bildgeschichten von Wilhelm Busch immer wieder wiederholen. Viele Reime dieser Bildergeschichte wie "Aber wehe, wehe, wehe!/ Wenn ich auf das Ende sehe!", "Dieses war der erste Streich, doch der zweite folgt so gleich" und "Gott sei Dank! Nun ist's vorbei / Mit der Übeltäterei!" sind zu geflügelten Worten im deutschen Sprachgebrauch geworden."

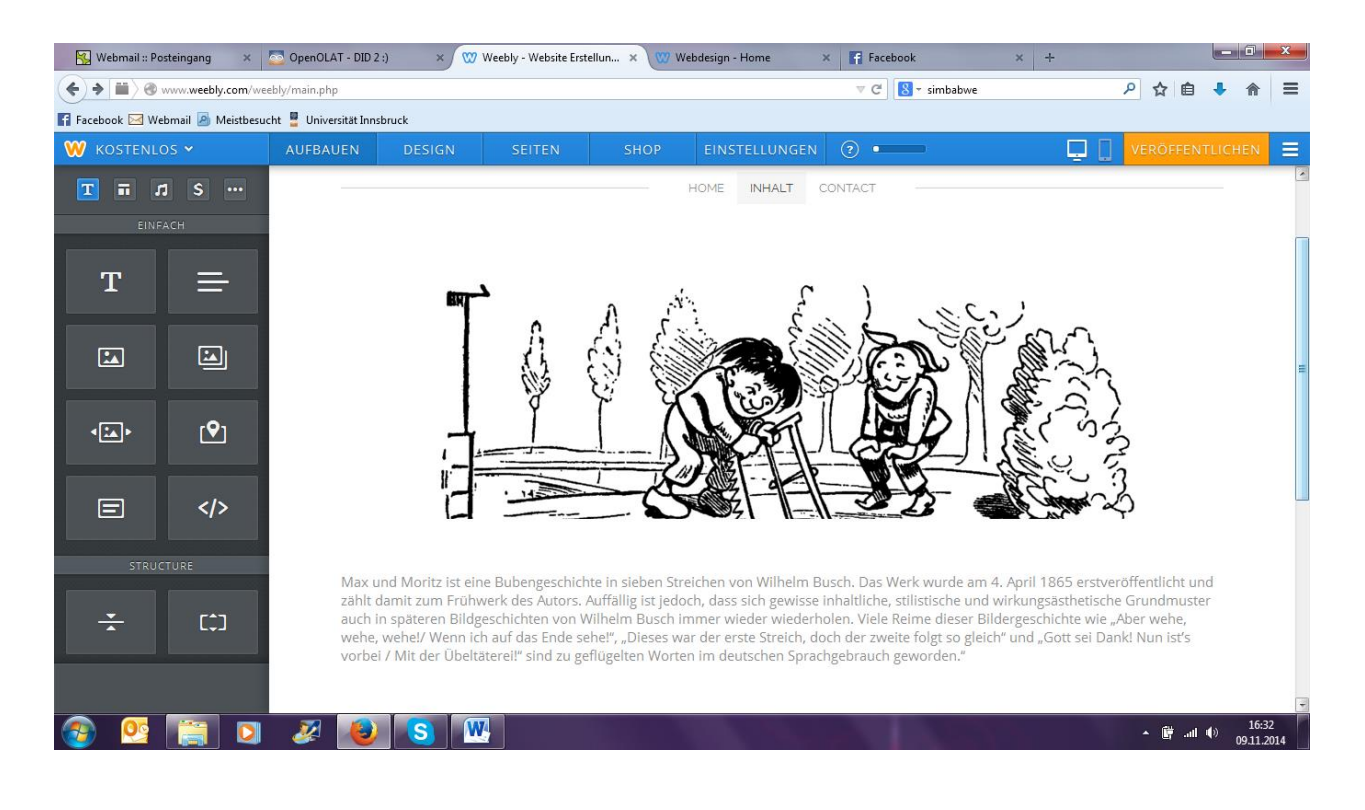

## 12) Erstelle einen Space unter dem Text.

### 13) Füge einen Teiler nach dem Space ein.

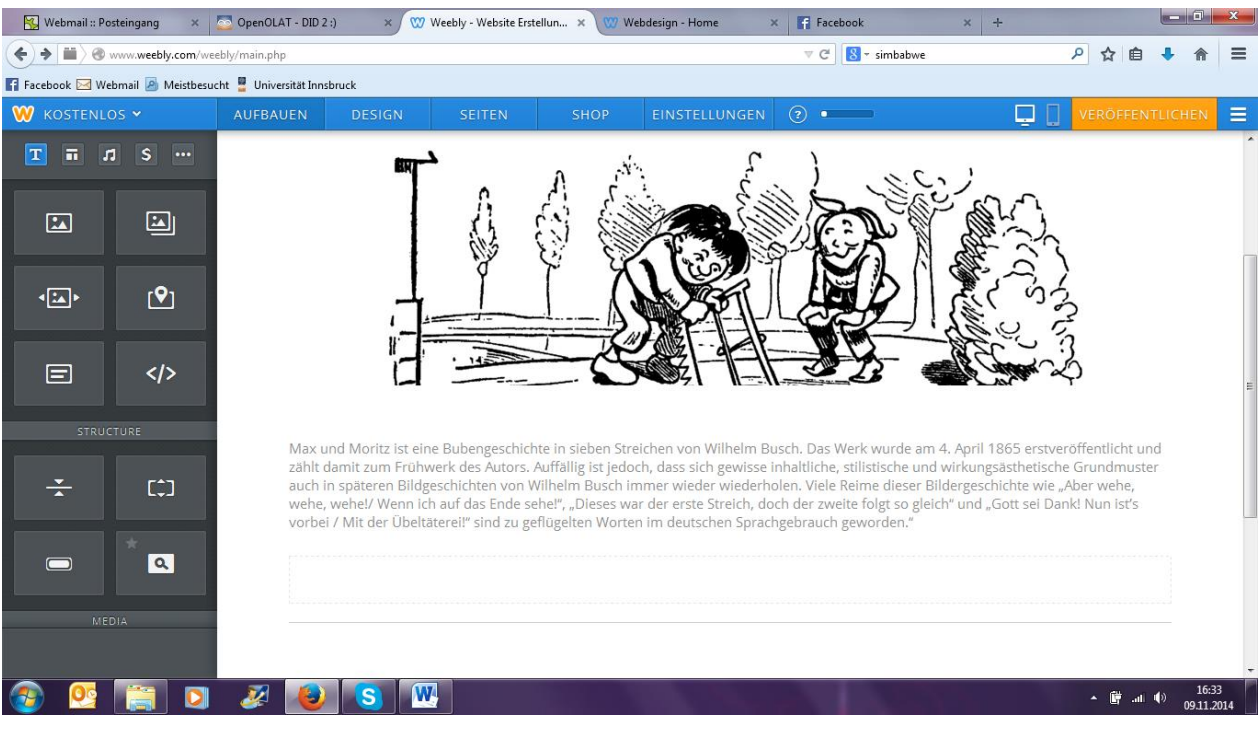

14) Erstelle unterhalb des Teilers eine Diashow mit den sieben Streichen von Max und Moritz. Die Bilder findest du auf der Website<http://didaktik3.weebly.com/> unter dem Menüpunkt Arbeitsauträge.

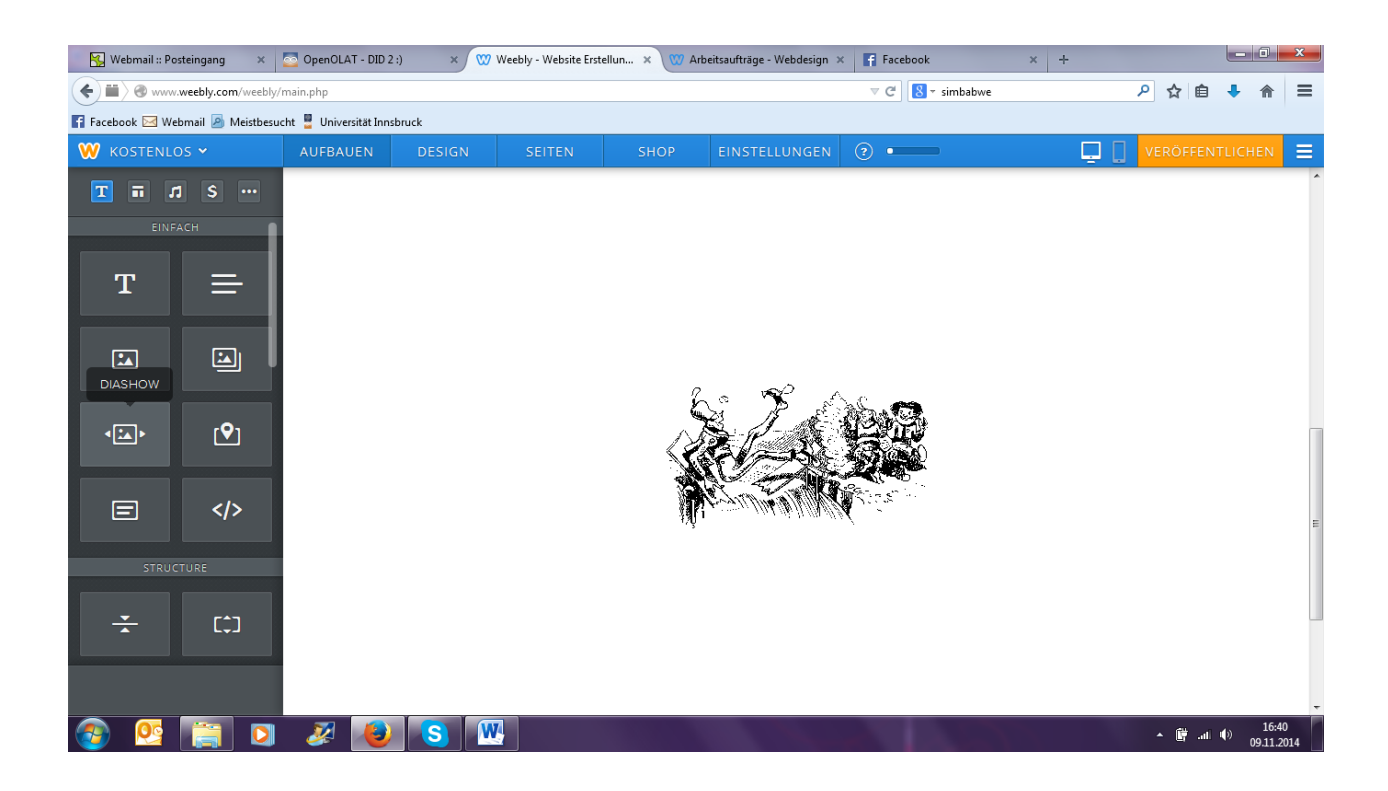

15) Erstelle wiederum einen Space und darunter einen Teiler.

16) Füge ein Video zu Max und Moritz ein. Den Link dazu findest du auf der Website

http://didaktik3.weebly.com/. Es handelt sich hier um ein Youtube-Video.

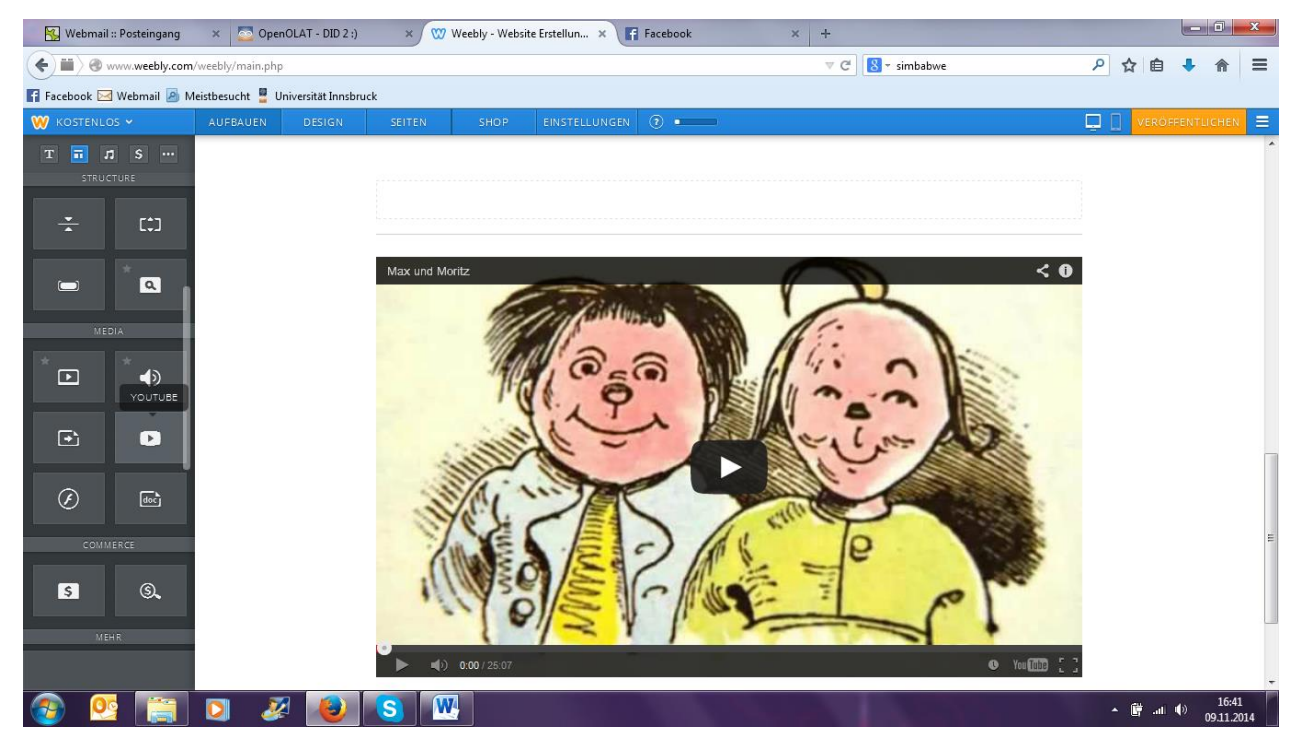

17) Füge unter dem nächsten Reiter Contact ein Kontaktformular mit deinen Daten ein.

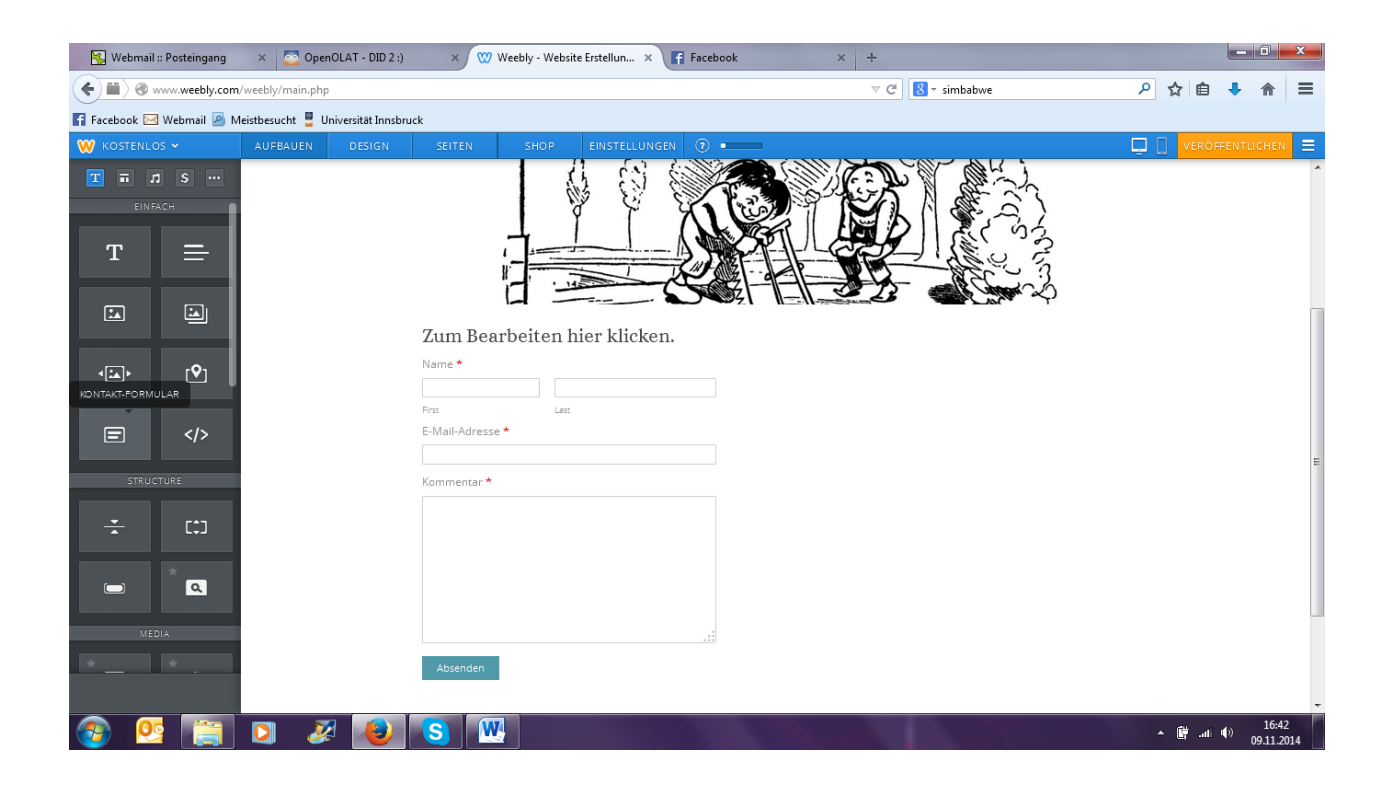

# 18) Veröffentliche nun deine Website.

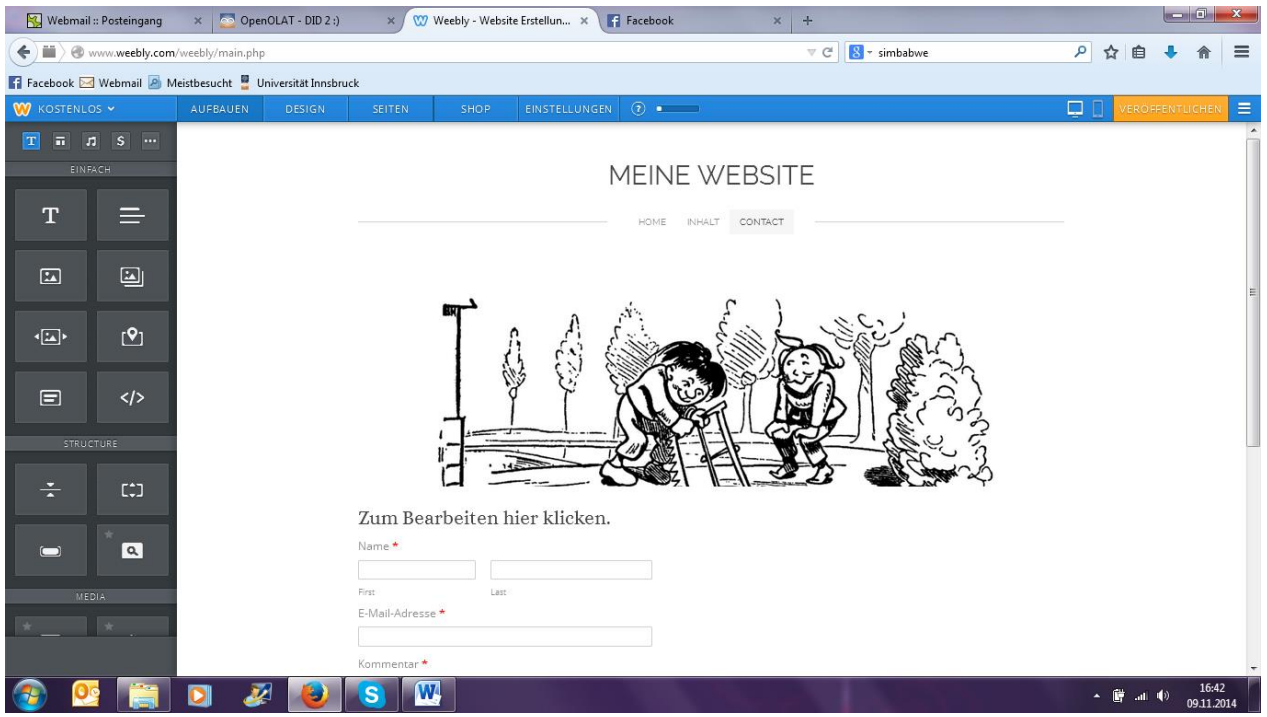

19) Gehe auf die Website http://didaktik3.weebly.com/ und fülle das Kontaktformular mit deinen Daten aus.

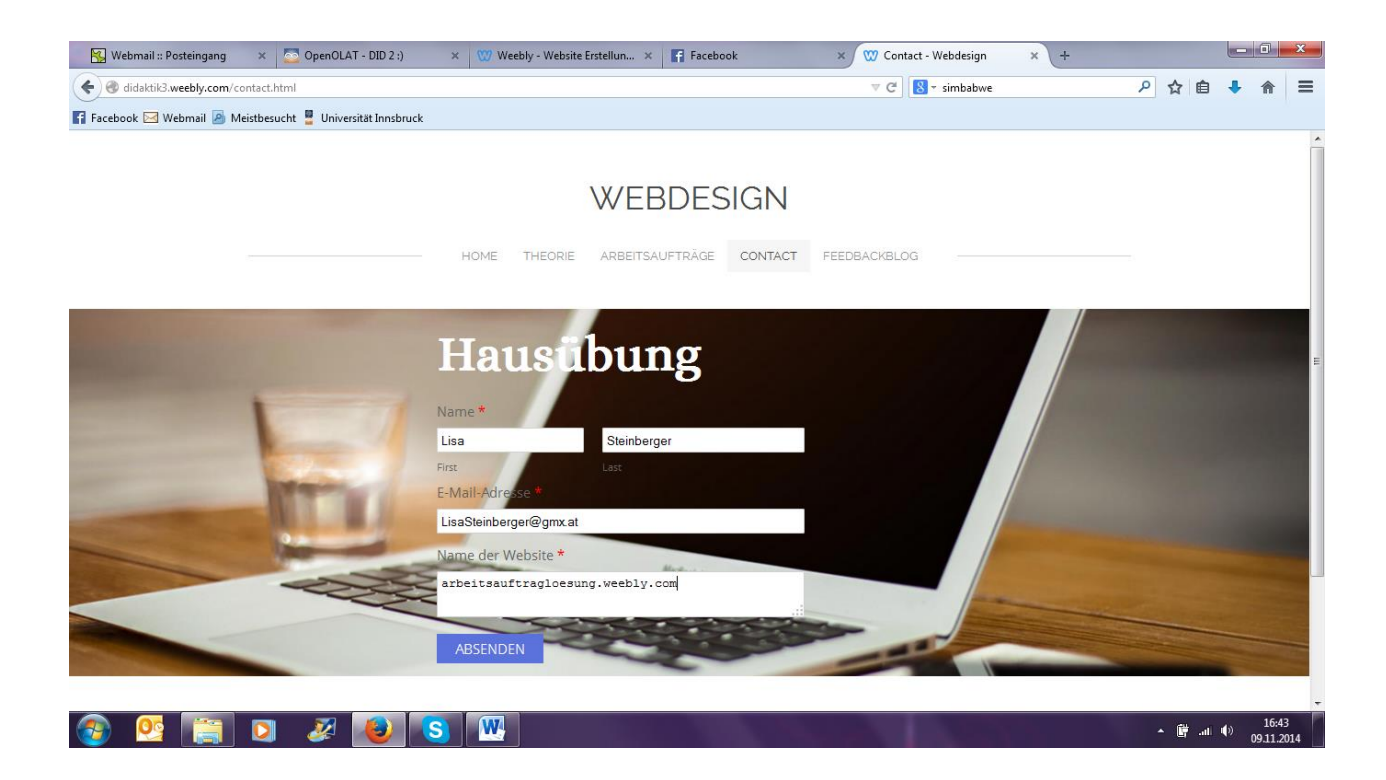

20) Schicke dieses Kontaktformular ab.

Die Lösung des Arbeitsauftrages ist auf folgender Website zu finden:

www.arbeitsauftragloesung.weebly.com